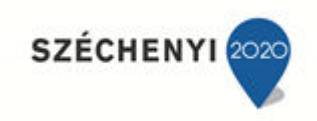

# **Arduino alapok Közlekedési jelzőlámpa modellezése Arduino**

# **segítségével**

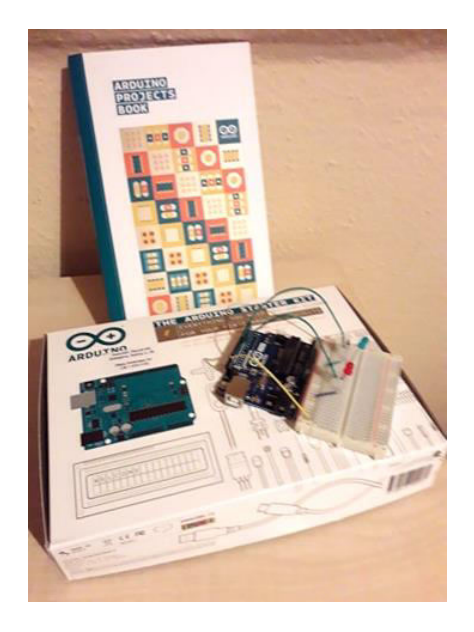

#### **1. TANULÁSI CÉL**

*Az Arduino készletek célja, hogy a tanulás gyakorlati élménnyé váljon. A foglalkozás témája közlekedési lámpa tervezése, kivitelezése Arduino kezdőkészlet segítségével. A tanuló képes legyen algoritmusok megfogalmazására. Hajlékonyság, rugalmasság képességének fejlesztése. Ötletgazdagság fejlesztése. Magabiztosabb legyen folyamatok modellezésében.* 

#### **2. CÉLCSOPORT**

*Azoknak a tanulóknak ajánlott, akik érdeklődést mutatnak az elektronika és a programozás iránt. És ezt az érdeklődést szeretnék kihasználni hardver - és programfejlesztésre, modellezésre.* 

#### **3. TARTALMI KÖVETELMÉNYEK**

*A tanulóknak el kell sajátítaniuk az Arduino Hardver felépítését, a kezdőkészlet használt részeinek funkcióját. A fejlesztői környezet telepítését, program felépítését. Jártasságot kell szerezniük, egyszerű áramkörök, kapcsolások összerakásában, módosításában, a hardveres és szoftveres fejlesztésben. Képes legyen bizonyos keretek közötti algoritmizálásra. Illetve, a rendelkezésre álló elektronikai készlet elemeiből kiválasztani, azonosítani, alkalmazni azokat a komponenseket, amelyek az adott feladat megoldását szolgálják. Képes legyen algoritmustervezésre, az informatikai eszközök lehetőségeinek és alkalmazásának felismerésére.* 

#### **4. AZ ÉLMÉNYPEDAGÓGIAI FOGLALKOZÁS ÓRASZÁMA**

Öt 45 perces óra.

#### **5. TÖMBÖSÍTÉS AZ ÓRASZÁMBAN**

*3 óra előkészítés, az Arduino kezdőkészlet lehetőségeinek bemutatásával, kipróbálásával. 2 óra tervezésre, az elektronika összeállítására, program megírására, fejlesztésére.* 

### **6. KAPCSOLÓDÁS KERETTANTERVHEZ**

9. melléklet – [Kerettanterv a szakgimnáziumok 9-12. évfolyama számára](http://kerettanterv.ofi.hu/20160825_szakgimnazium.doc) az 51/2012. (XII. 21.) EMMI rendelet 14. mellékletéül

# *7.* **ELŐZETES TAPASZTALAT**

*A foglalkozáshoz a résztvevőknek az alábbi ismeretekkel kell rendelkezniük:* 

Az algoritmus ismerete, megfogalmazása. Utasítások leírásainak használata. Scratch programfejlesztői környezet ismerete. Egyszerű programok megírása Scratch-ben. Az algoritmus-leírás eszközeinek ismerete.

*A foglalkozáshoz a résztvevőknek az alábbi készségekkel, kompetenciákkal kell rendelkezniük:* A tevékenységek műveletekre bontása önállóan vagy tanári segítséggel. Vezérlésszemléletű problémák megoldása. Tervezési eljárások, az alulról felfelé építkezés és a lépésenkénti finomítás elvei.

#### **8. FEJLESZTENDŐ KOMPETENCIÁK**

*A digitális kompetencián belül, az információs társadalom technológiáinak magabiztos és kritikus használata. Matematikai kompetenciákon belül, algoritmikus gondolkodás fejlesztése, analízisszintézis fejlesztése, analógia, összefüggések feltárásának fejlesztése. Újrafogalmazás fejlesztése. Kézügyesség fejlesztése.* 

#### **9. MÓDSZERTANI AJÁNLÁS**

Az Arduino kezdő készlet ismerete mellett a tervezés fontos szakasza a célszerű programozási nyelv kiválasztása. Továbbá olyan feladat választása, amely megoldásával egyszerre több célt tudunk elérni, érvényesüljön az egymásra építettség elve. Szükséges az elméleti és a gyakorlati rész párhuzamos vezetése. Fontos az összetett döntések meghozatalának képessége, mely további döntések sorozatát is feltételezi. Egyértelmű célmegfogalmazás, a példák kiválasztásának, helyes sorrendjének alkalmazása. Elengedhetetlen a gyors helyzetfelismerés. Olyan kérdési stratégia használata, amely minél több gyerek aktív gondolkodását, részvételét teszi lehetővé. Fontos a differenciálás lehetőségeinek megteremtése, a munkaformák helyes alkalmazása. Terminológia, rutinok helyes használata. A tananyag tartalmából adódó motiváció lehetőségeinek kihasználása.

Tanári előadást azért alkalmazom, mert olyan új ismeretet tartalmaz a tananyag, ami más forrásból nehezen hozzáférhető. Emellett az érdeklődés felkeltése is célja a tanári szereplésnek. Leíró magyarázat célja a programozási folyamat bemutatása. Okfeltáró magyarázattal az Arduino készletben szereplő komponensek használatát indokoljuk. Pl.: Miért szükséges ellenállásokat használnunk? A megbeszélés módszerének célja a motiváció növelése, tapasztalatok megosztása. A szemléltetés módszerét azért alkalmazom, mert segíti a gondolkodás fejlesztését, gyakorlati alkalmazás lehetőségeit, a tanulók érdeklődésének fenntartását. A munkáltató módszer célja, hogy hozzájárul ahhoz, hogy a tanulás a tanulók aktív cselekvése során valósuljon meg. További előnye, hogy a tanulók által megszerzett ismeretek alaposak.

3

# **10. A FOGLALKOZÁS RÉSZLETES LEÍRÁSA**

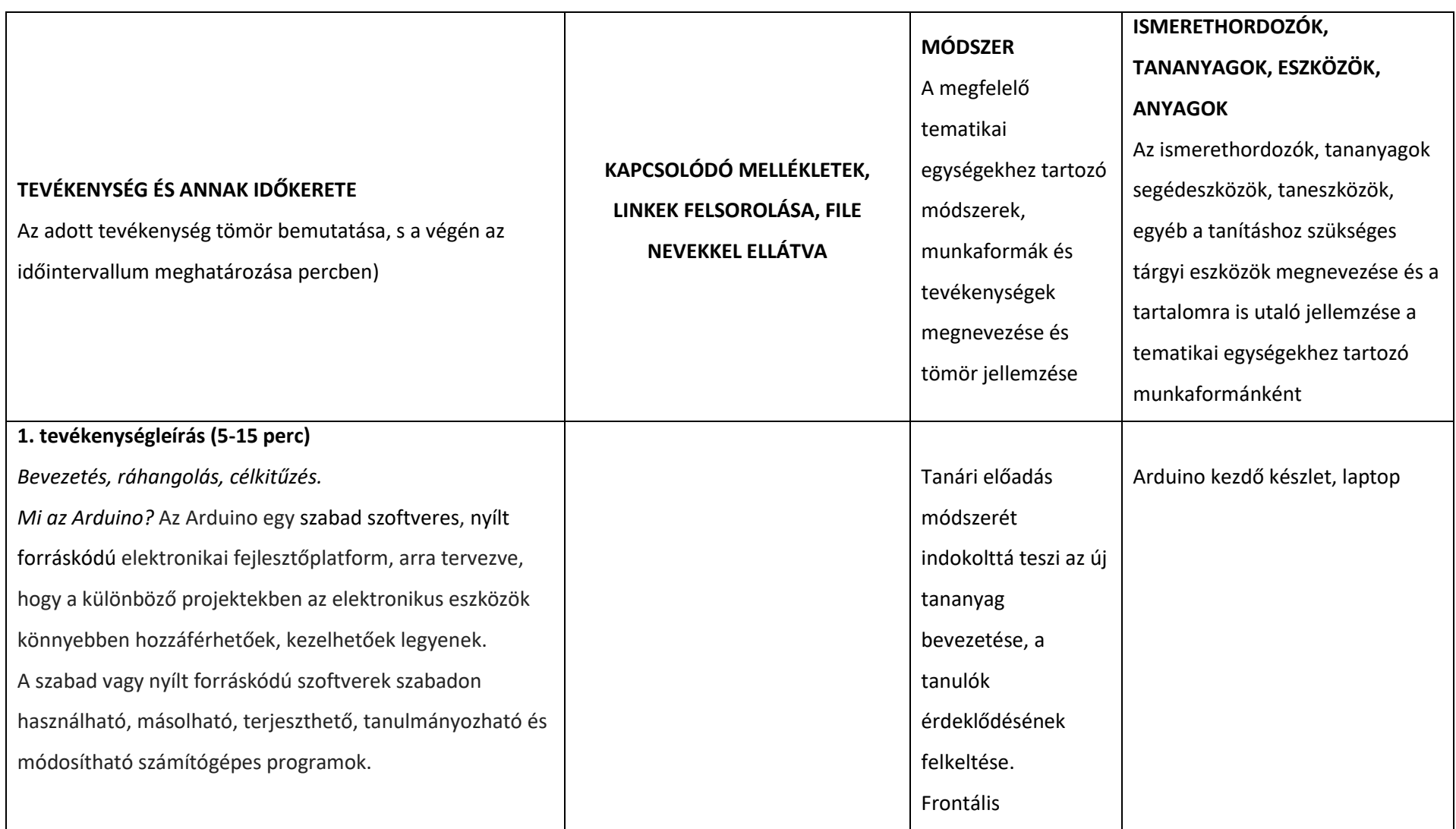

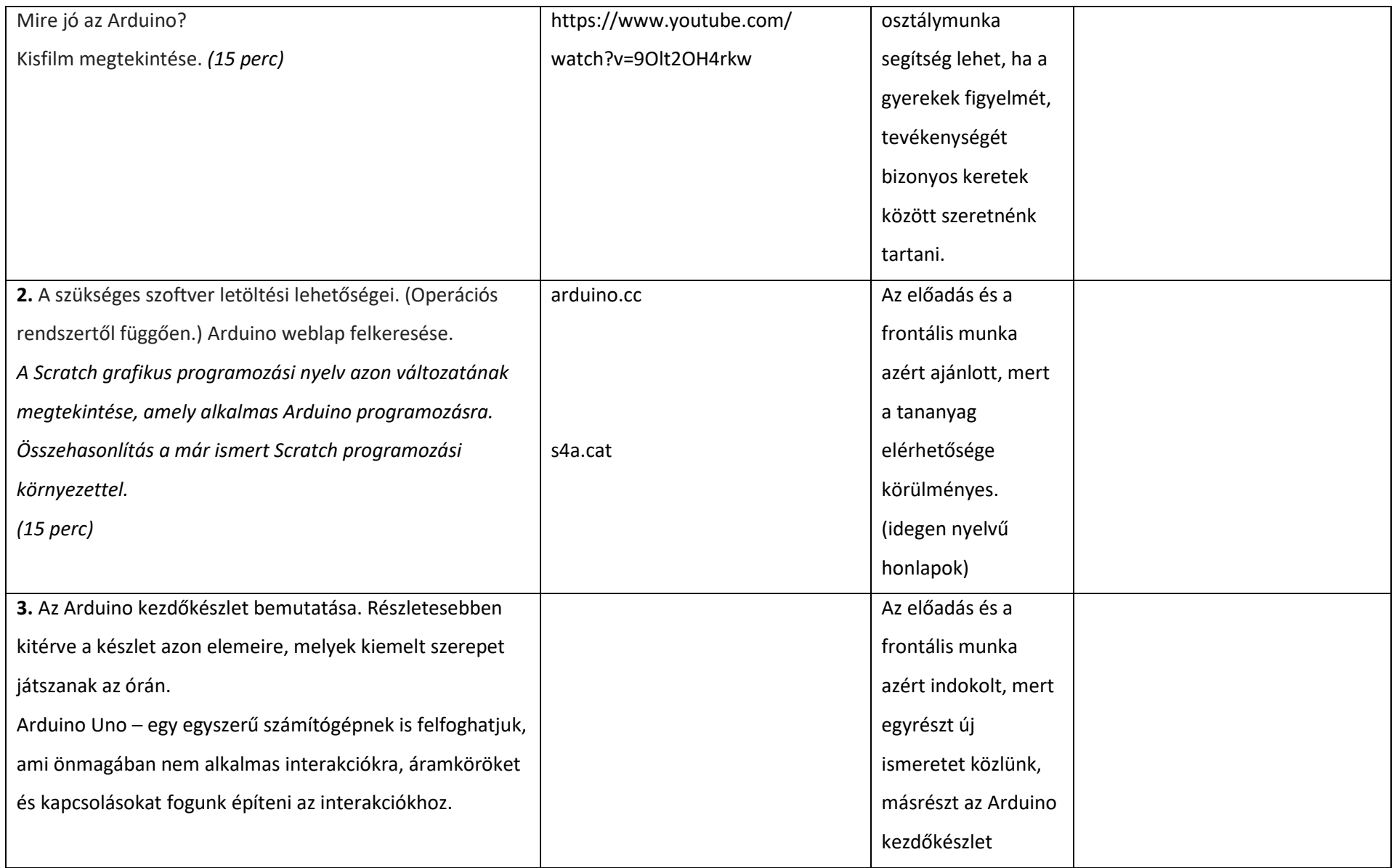

Breadboard – itt építjük meg az elektromos áramköreinket. A próbapanelen való eligazodáshoz oszlop és sorazonosítót használunk a továbbiakban.  $\rightarrow$ Jumper kábelek – az alkotóelemek összekacsolására szolgálnak a próbapanelen, illetve az arduinon. Light Emitting Diode (LED) – világítanak, ha elektromosság halad keresztül rajta, jelzők a különböző elektromos eszközökön. Ellenállás (Resistor) – az elektromos áram áramlását http://faragocsaba.hu/arduinouno#toc1 https://patcosta.com/arduinointro/ számtalan eleme közül csak a foglalkozásokon használt komponensek megismerésére, alkalmazására van lehetőségünk.

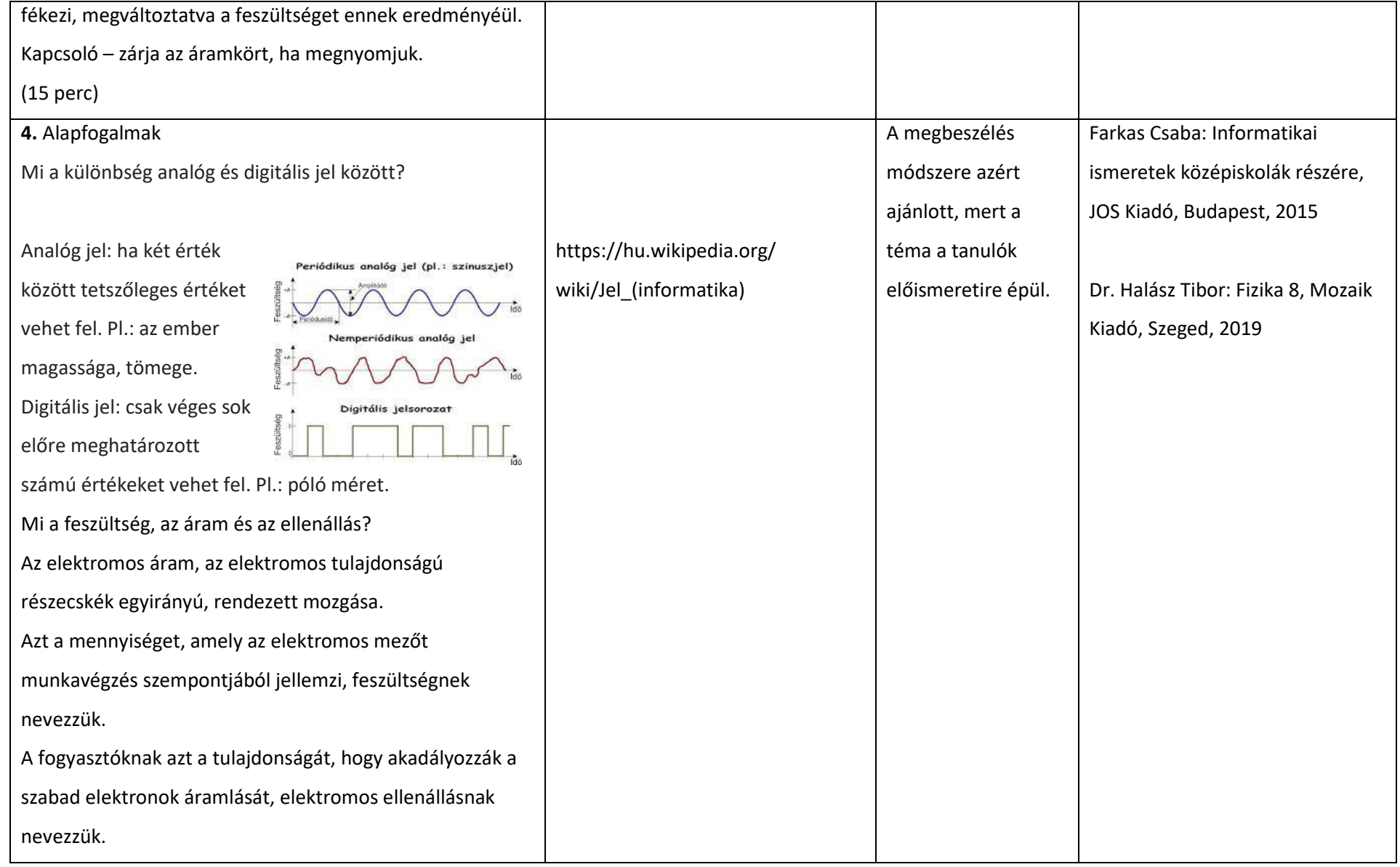

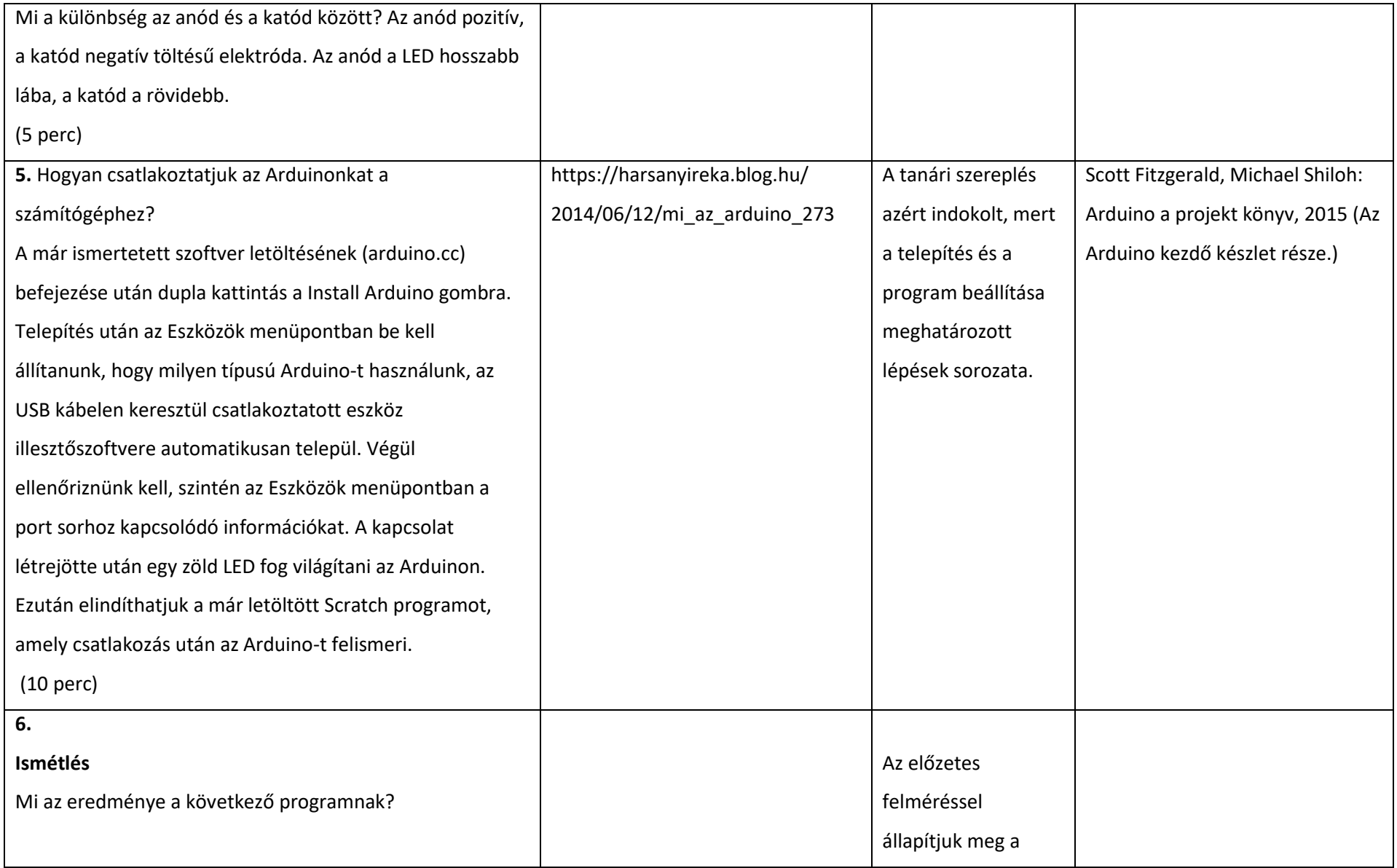

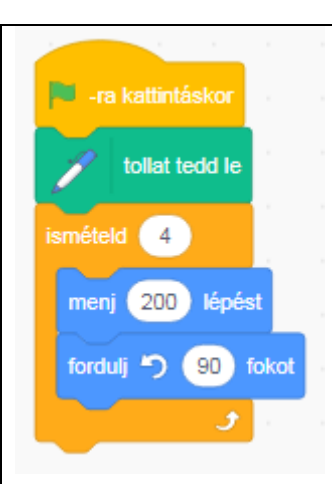

Írjunk egy olyan programot, amely szabályos hatszöget rajzol. Helyezzünk el "Várj" parancsokat, hogy láthassuk a rajzolás menetét!

Első Arduino programom:

A programozás klasszikus feladata a világ köszöntés zöld zászlóra kattintva, írassuk ki 5 másodpercig a World!" –öt Arduinoval!

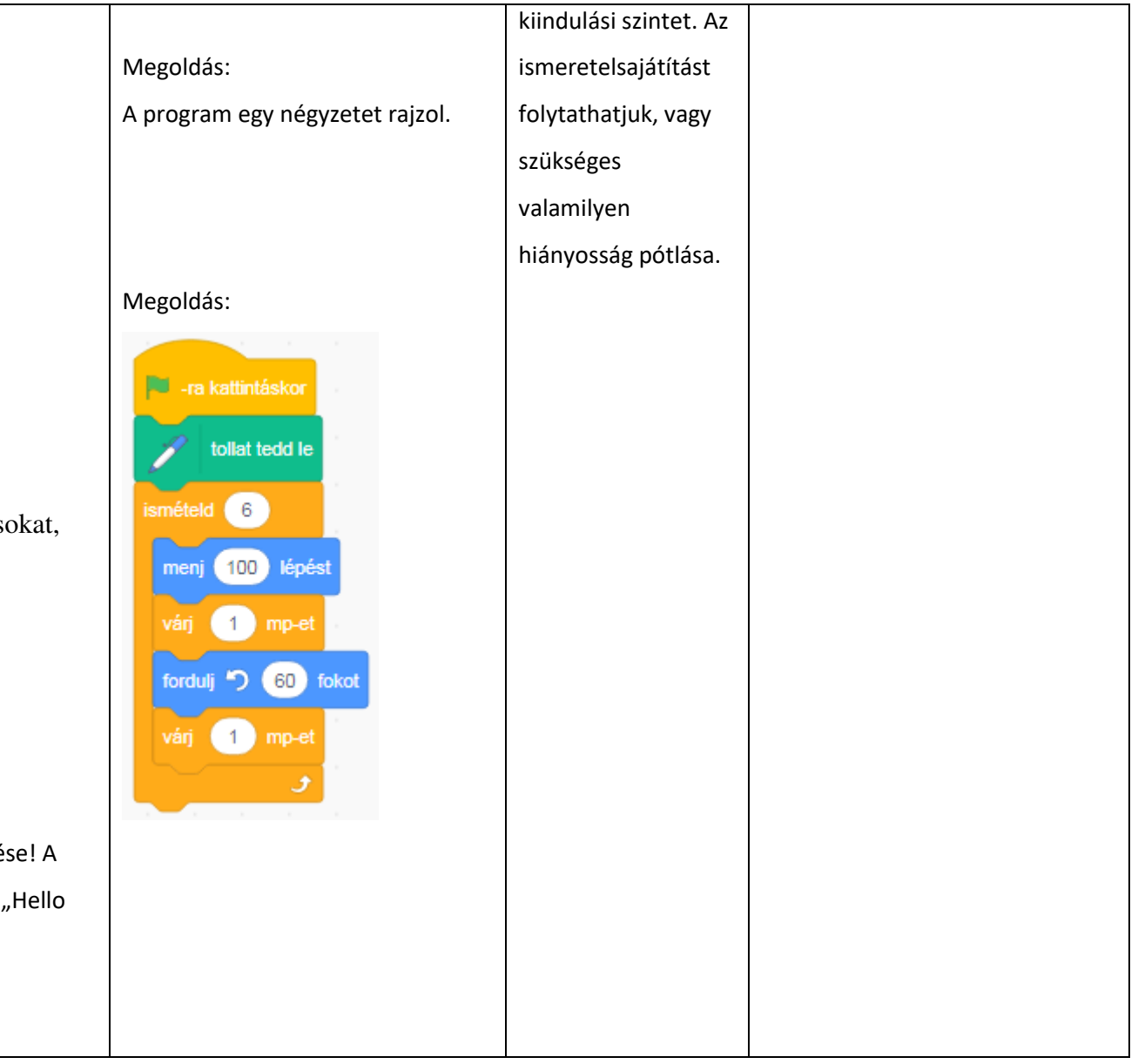

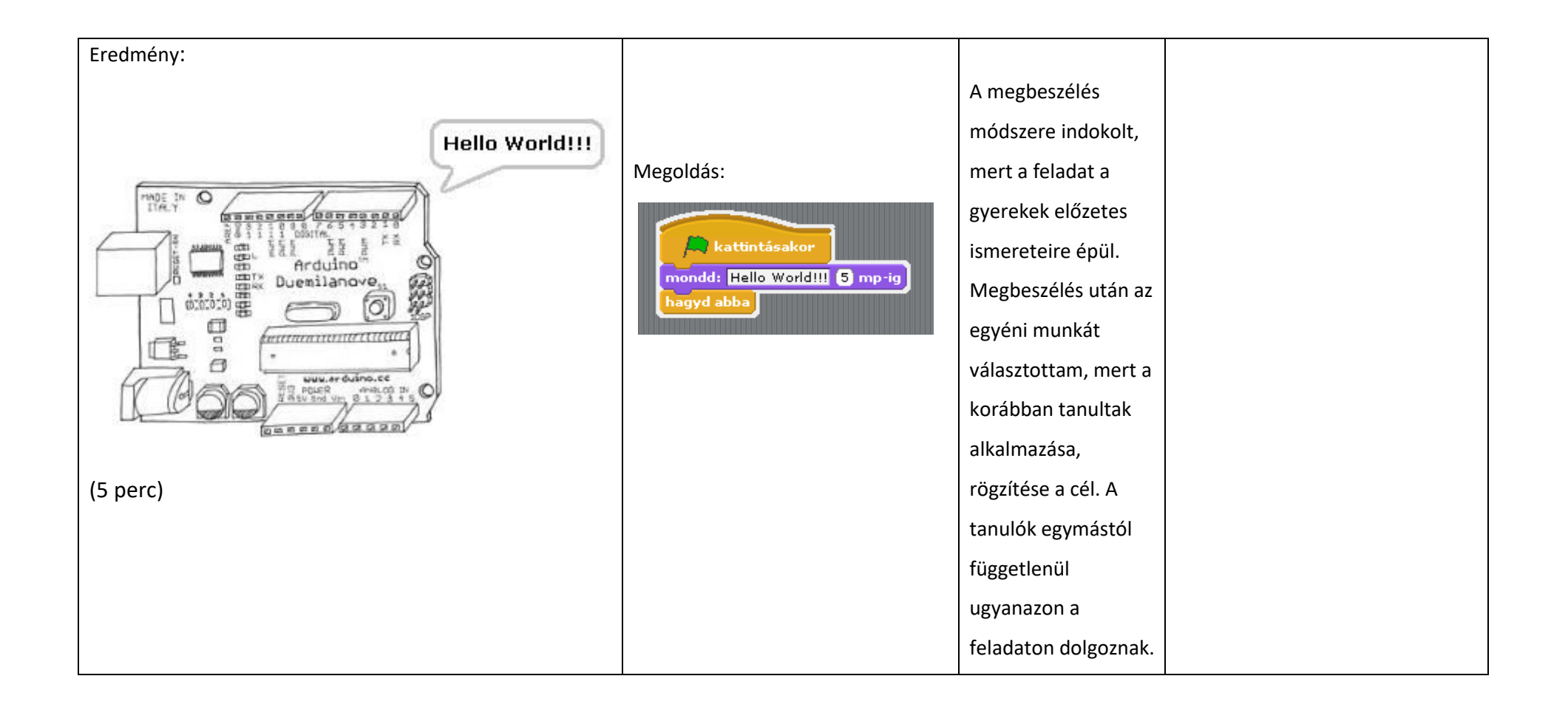

**7.** Az első projektünkhöz szükségünk lesz a következő elemekre: Arduino Uno lapka, próbapanel (breadboard), USB kábel, 5 db jumper, 1 db piros LED, 1 db ellenállás, 2 db kapcsoló.

Feladatunk egy olyan kapcsolás összeállítása, amelyben a piros LED világít. Programírás ehhez a feladathoz nem tartozik.

Összeállítás:

A próbapanel d9 pontjához csatlakozunk a LED anódjával, d8 –hoz a katódjával. Az anód láb kicsit hosszabb a katódnál. Az ellenállást a b8-hoz és a külső pozitív oldalhoz csatlakoztatom. Egy kisméretű jumperrel összekötöm a b9 et és a negatív oldalt. A negatív oldalt egy hosszabb jumperrel a lapka 5V-os kimenetéhez csatolom, a pozitív oldalt az egyik GND kimenethez, ami a földelés. Ha az Arduinom csatlakoztatva a számítógéphez, a LED elkezd folyamatosan világítani.

(15 perc)

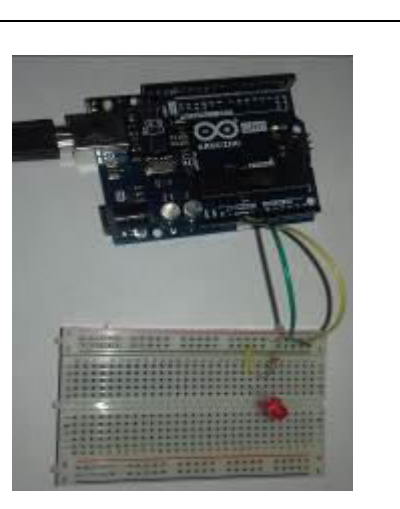

Előadás frontális osztálymunkával, mert a tananyagrész bevezetése történik. Továbbá a tananyag sajátja, hogy sajátos struktúrát követ a komponensek összeállítása során.

Scott Fitzgerald, Michael Shiloh: Arduino a projekt könyv, 2015 (Az Arduino kezdő készlet része.)

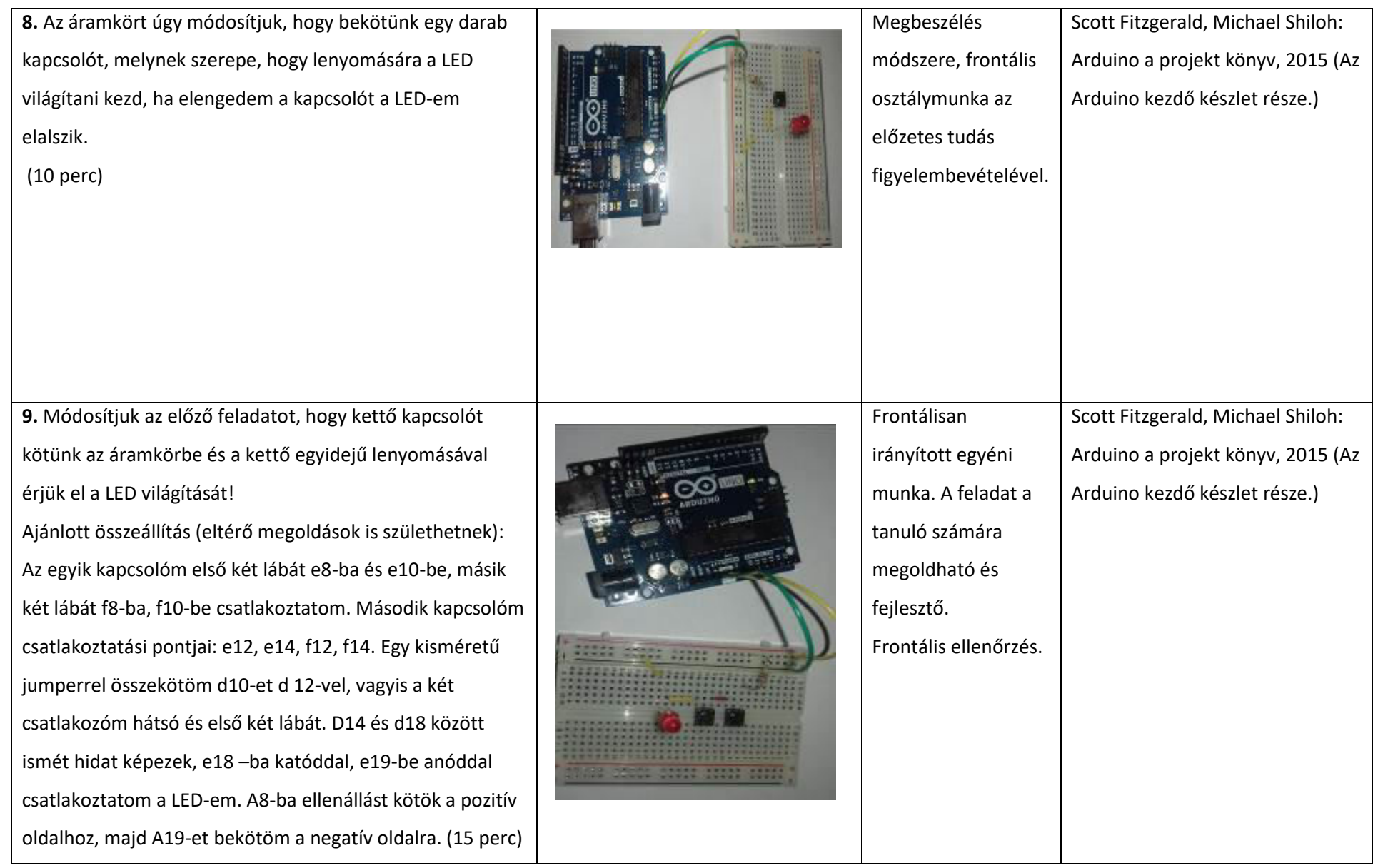

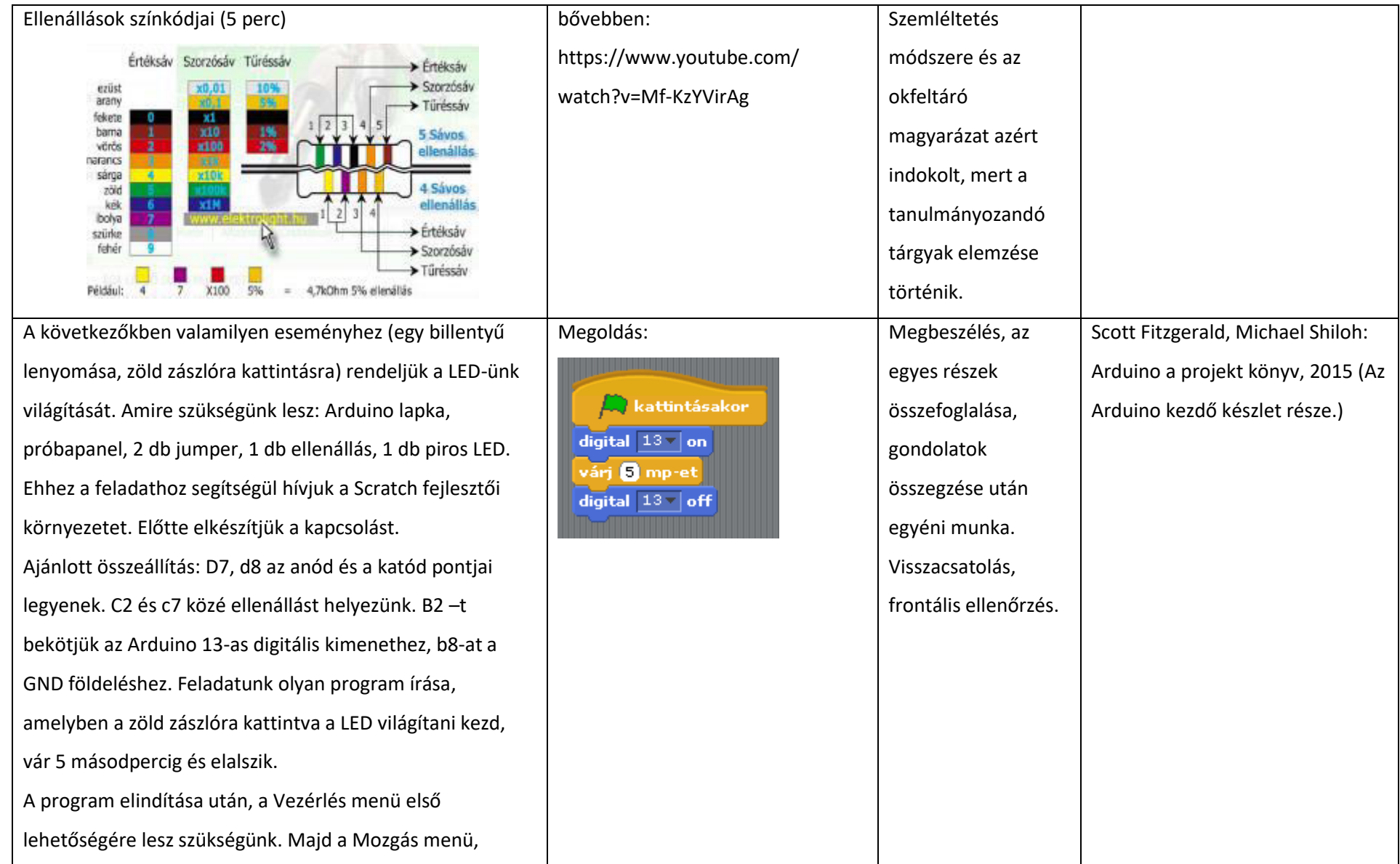

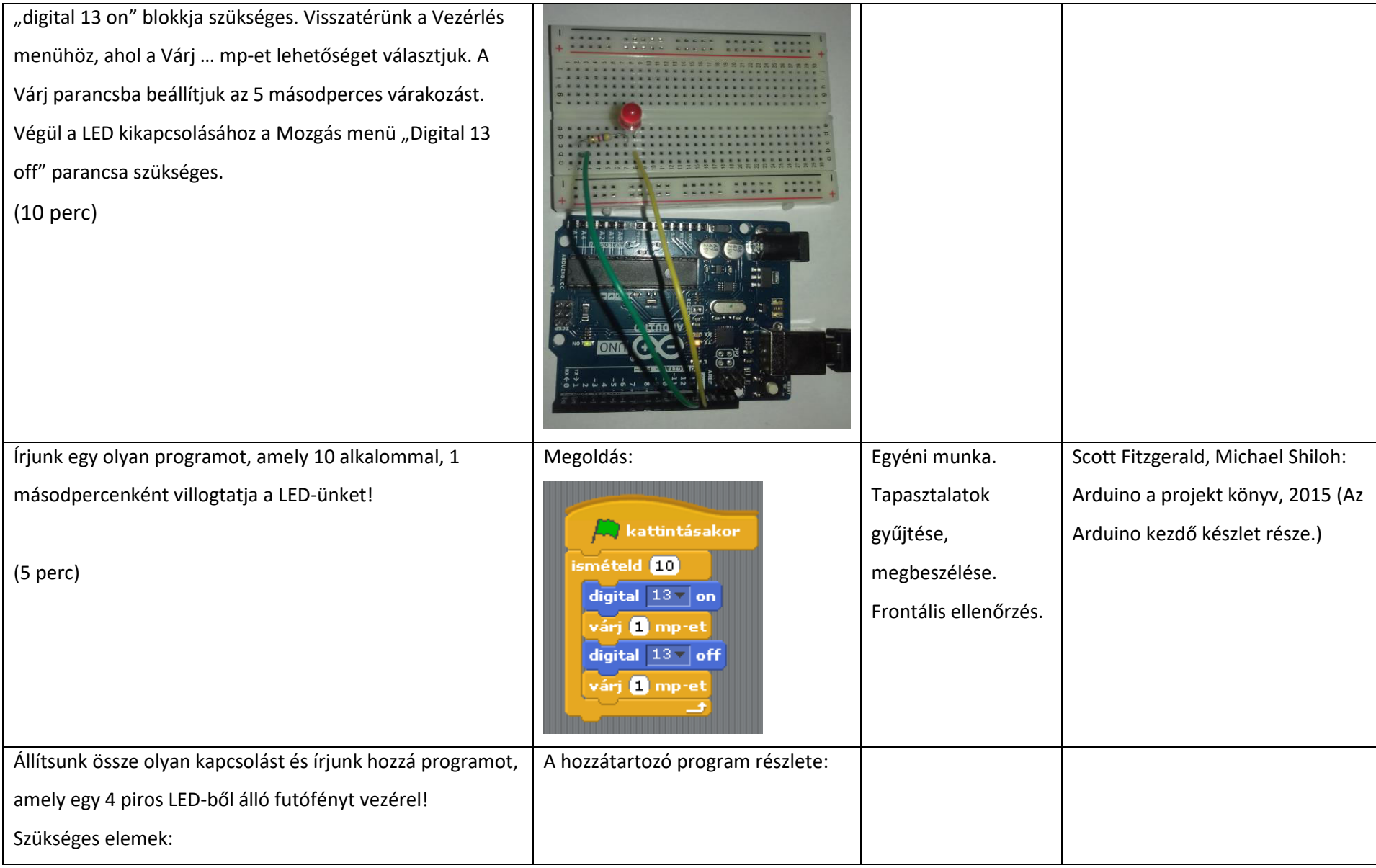

4 db piros LED, 4 db ellenállás, 9 db jumper, arduino lapka, próbapanel.

Ajánlott összeállítás:

G2-be és g3 –ba a LED katódját és anódját helyezzük. F2-t bekötjük a negatív oldalra, f3 és d3 között ellenállást helyezünk el. A3-t bekötjük a digitális 10-es kimenetbe, a negatív oldalt a földelésbe. Ugyanezt megcsináljuk a megfelelő helyeken, még négy alkalommal.

(20 perc)

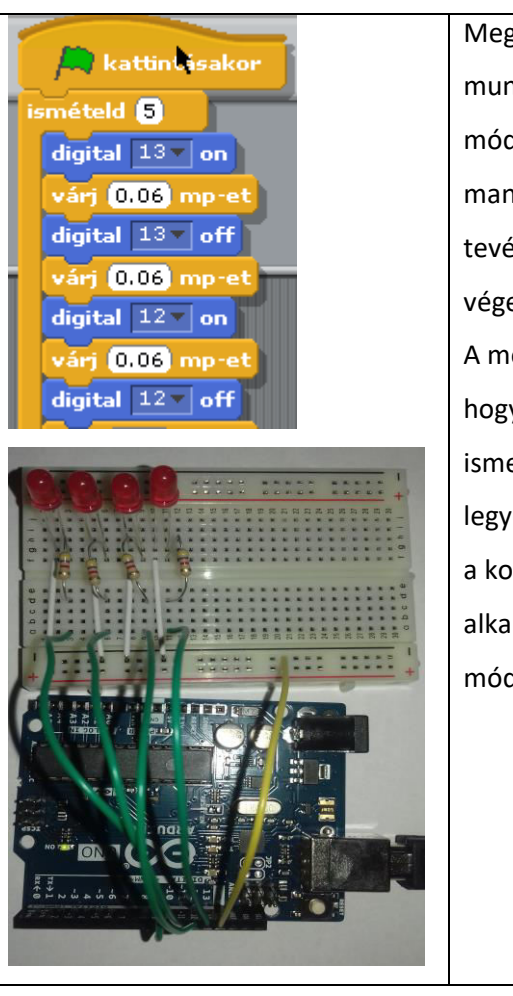

Megbeszélés után munkáltató módszer. A tanulók manipulatív tevékenységet végeznek egyénileg. A módszer segíti, hogy a megszerzett ismeretek alaposak legyenek. A tanulók a korábbi ismeretek alkalmazására is módot találnak.

A foglalkozás elején már említettük mi a különbség digitális és analóg jel között. Most van rá lehetőségünk, hogy gyakorlatban is megnézzük.

Helyezzünk el kettő LED –et a próbapanelünkön! Az egyiket digitális, a másikat analóg bemenethez csatlakoztassuk!

Szükséges elemek: egy db kék és egy db piros LED, kettő db ellenállás, 5 db jumper, arduino lapka, próbapanel. Ajánlott összeállítás: a kék LED anódját csatlakoztatom a d7-be, míg a katódját a d8-ba. C2 és c7 között ellenállást helyezek el, b2-t csatlakoztatom az analóg 6-os kimenethez, b8-at a negatív oldalhoz. D18-hoz csatlakoztatom a piros LED anódját, d19-hez a katódját. C18 és c14 között ellenállást helyezek el. B14-et csatlakoztatom a digitális 13 bemenethez, c19 –et a negatív oszlophoz. A földelést bekötöm a digitális oldal GND bemenetéhez.

Az analóg 6-os kimenetnél láthatjuk, hogy 0 és 255 közötti értékeket vihetünk fel, amelynek függvényében fog erősödni, illetve gyengülni a kék LED fénye. Míg a piros LED csak két értéket tud felvenni, vagy világít, vagy nem. (10 perc)

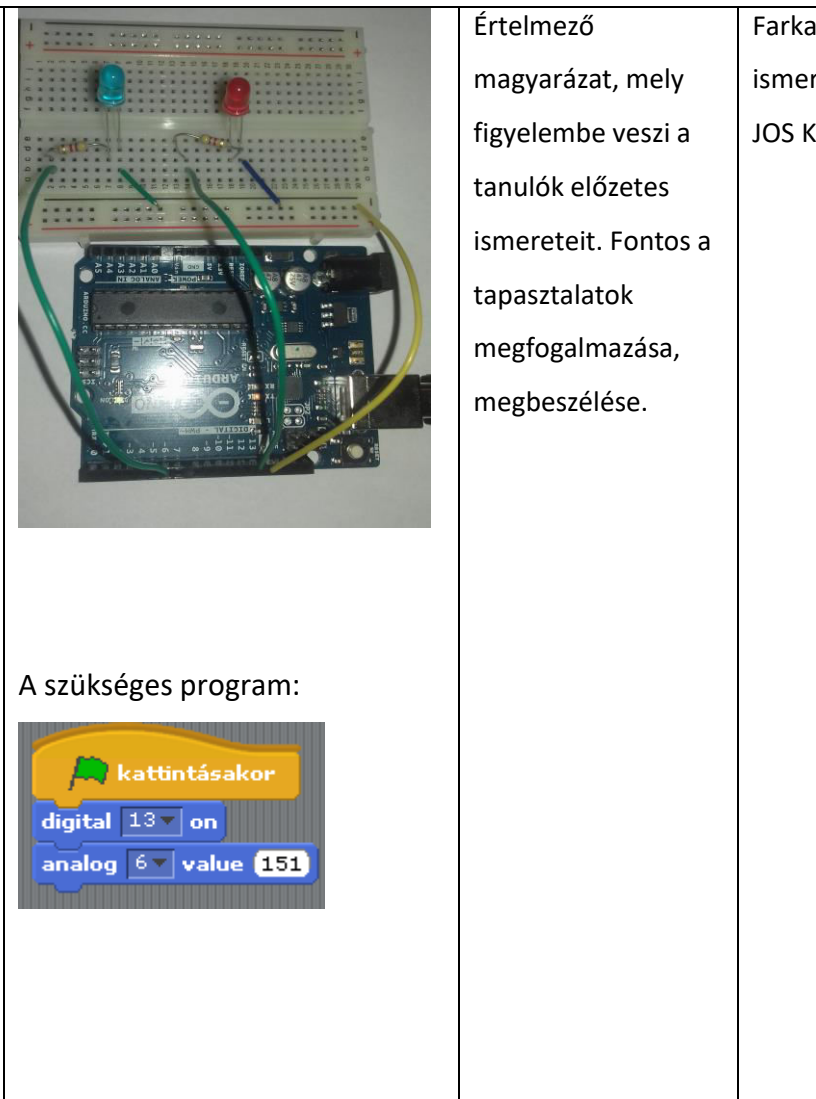

Farkas Csaba: Informatikai ismeretek a középiskolák részére, JOS Kiadó, Budapest 2013

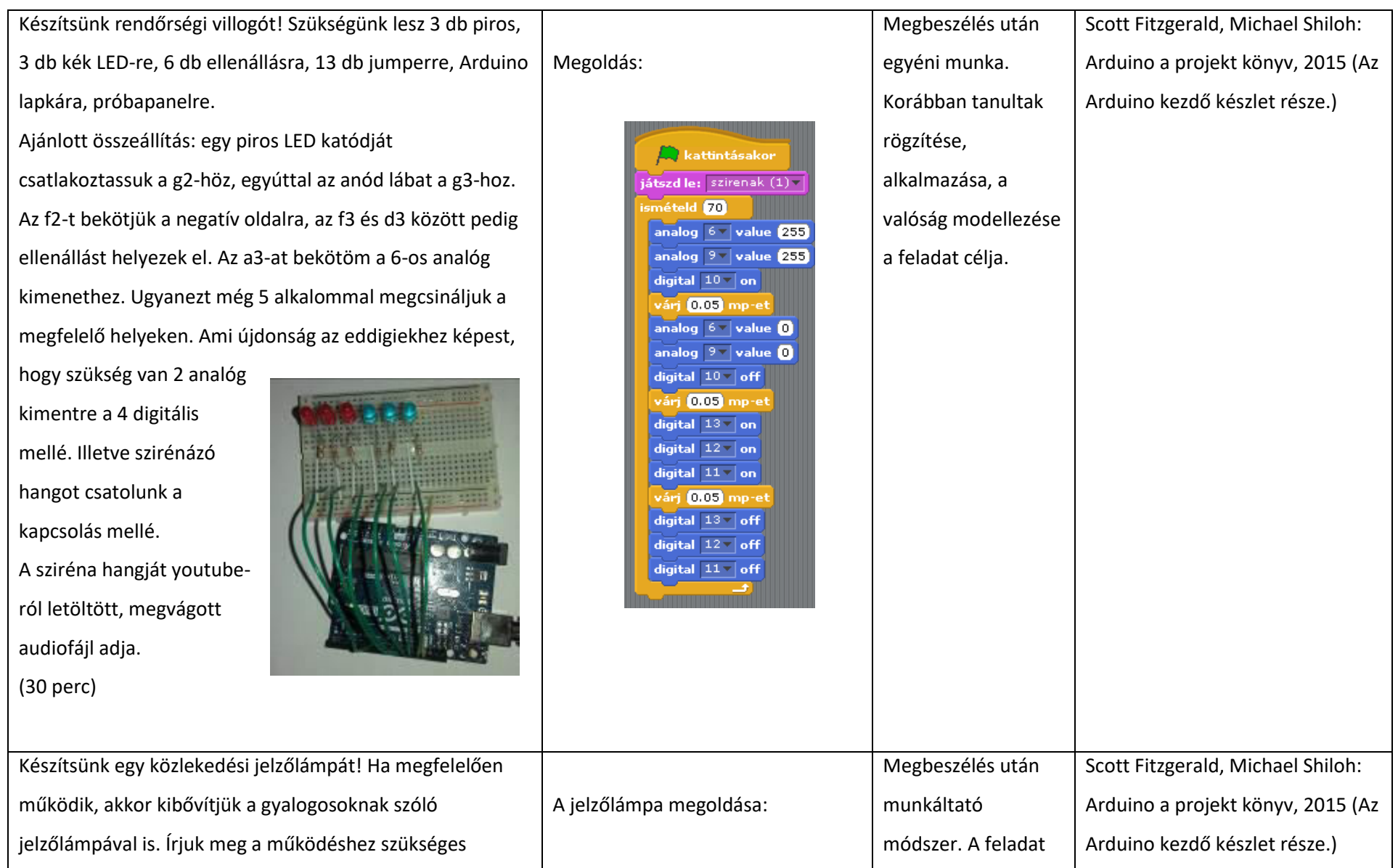

# programot!

Szükséges elemek:

Arduino lapka, próbapanel, 2 db piros, 2 db zöld és 1 db sárga LED, 11 db jumper, 5 db ellenállás.

Ajánlott összeállítás:

Az egyik piros LED katódját a g2, anódját a g3 helyre csatlakoztatjuk. F2 –t bekötöm a negatív oszlopba, f3 és d3 közé ellenállást helyezek. A3-at bekötöm az analóg 6-os bemenetbe. Hasonlóan járok el a további LED-ekkel is. A piros után a sárga, majd a zöld, illetve külön a második piros és második zöld LED-ek bekötése következik. A

negatív oszlop földelésével elkészültünk a hardveres résszel. (30 perc) Ismétlés, összefoglalás (10 perc)

![](_page_17_Picture_6.jpeg)

![](_page_17_Picture_110.jpeg)

célja a gyakorlati készségek kialakítása, továbbfejlesztése. Ellenőrzés, visszacsatolás. Ismétlés során soroljunk fel olyan a valóságból vett példákat, amelyeket Arduino tanult elemeinek segítségével le tudnánk modellezni.

# **11. ÉRTÉKELÉSI TERV**

A foglalkozás feladatait két csoportra osztanám. A programok megírására és hozzájuk köthető elektronika összeállítására. A programírás többféleképpen megközelíthető, ezért döntöttem a diagnosztizáló értékelés mellett, mellyel kialakíthatjuk az egyénre szabott oktatási stratégiát. A formatív értékelés a folyamat közbeni irányítást, segítést tűzi ki célul. Az elektronika összeállítása új feladat. A gyerekek számára rengeteg információt szolgáltathatunk vele az önkorrekcióhoz.

![](_page_18_Picture_160.jpeg)

# **12. A TANANYAGHOZ KAPCSOLÓDÓ ÖSSZES MELLÉKLET FELSOROLÁSA**

*Az élménypedagógiai foglalkozás neve: Arduino alapok.* 

# **13. TÁMOGATÓ RENDSZER**

Scott Fitzgerald, Michael Shiloh: Arduino a projekt könyv, 2015 (Az Arduino kezdő készlet része.)

Farkas Csaba: Informatikai ismeretek a középiskolák részére, JOS Kiadó, Budapest, 2013 Dr. Halász Tibor: Fizika 8, Mozaik Kiadó, Szeged, 2019 Falus Iván: Didaktika, Nemzeti Tankönyvkiadó, Budapest, 2003 weboldalak: arduino.cc; s4a.cat http://faragocsaba.hu/arduino-uno#toc1 https://patcosta.com/arduino-intro/ https://hu.wikipedia.org/wiki/Jel\_(informatika) https://harsanyireka.blog.hu/2014/06/12/mi\_az\_arduino\_273

# *14.* **FELHASZNÁLT KÉPEK, VIDEÓK**

*A képek kettő kivételével saját képek. A 12. oldalon szereplő Az ellenállások színkódjai kép forrása:*  http://elektrolight.hu/szinkod.php *A 7. oldalon szereplő digitális és analóg jelek kép forrása:* https://prog.hu/cikkek/206/nagysebessegu-modemek https://www.youtube.com/watch?v=9Olt2OH4rkw https://www.youtube.com/watch?v=Mf-KzYVirAg https://www.youtube.com/watch?v=z96MAvcAEFA https://www.youtube.com/watch?v=UdGMgDMcdQk